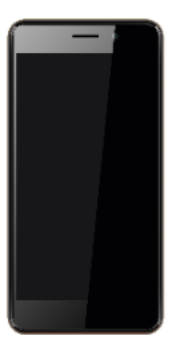

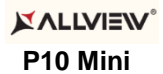

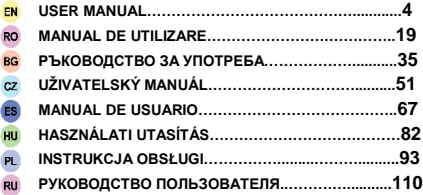

**1**

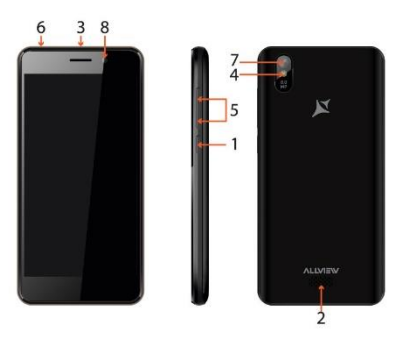

#### Front camera 8 Cameră frontală 8 Предна камера 8 Přední fotoaparát

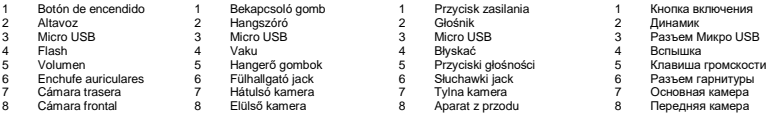

**EN RO BG CZ**

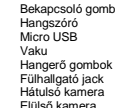

1 Power button 1 1 Buton pornire **1 1 Вутонът за захранване 1 ON/OFF Tlačítko**<br>2 Speaker 1 2 Difuzor 2 говорител 2 1 Рекотофиктог Speaker 2 Difuzor 2 говорител 2 Reproduktor Micro USB 3 Mufă micro USB 3 Микро USB 3 Micro USB Flash 4 Flash 4 флаш 4 Blesk Volume buttons 5 Butoane volum 5 сила на звука 5 Tlačítka hlasitosti Earphones jack 6 Mufă căști 6 слушалки жак 6 Sluchátka jack Main camera 7 Cameră principală 7 Назад камера 7 Zadní fotoaparát

**ES HU PL RU**

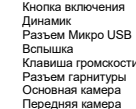

#### **Notices for the use of phone**

CAUTION! Please read carefully these instructions and follow them, in the case of dangerous situations. Driving safety: It is recommended not to use the phone while driving. If you use it however, turn on the Handsfree mode.

Turn off your phone while in an aircraft.

Interference caused by mobile phones affects aviation safety, and thus is illegal to use it on the plane. Please make sure that your mobile phone is turned off when you are on the plane.

In hospital: When using the phone in a hospital must submit to the relevant rules specified by the hospital. Any interference caused by wireless devices may affect the performance of the phone.

Approved service: Only approved repair shops can repair mobile phones. If you open the phone and try to fix it yourself you will void the warranty of the product.

Accesories and batteries: Only accesories and batteries approved by the producer can be used.

Emergency calls: Make sure the phone is turned on and enabled if you wish to make an emergency call, press the call key and confirm the location, explain what happened and do not close the call. The battery and charging the battery: It is recommended to fully charge before first use of the device.

The battery is not removable. Do not puncture or damage the battery in any way. Do not expose / keep / store close to heat sources / in sunlight. Risk of explosion.

Do not expose the battery/product to temperatures above  $40^{\circ}$  C. Do not dispose the battery/product in fire or drop anywhere. Return defective batteries/products in special centers or to the supplier center.

Warning: We take no responsibility for situations where the phone is used other than as provided in the manual. Our company reserves the right to make changes in the content of the manual without making this public. These changes will be posted on the company website to the product it amends.

The contents of this manual may be different from that in the product. In this last case will be considered.

To avoid the problems that might occur with the service shops approved by Visual Fan Ltd. (because Visual Fan reserves the right to stop the collaboration with any service shop which was previously approved and mentioned in the waranty card on the date on which the product batch was sold on the market), before taking a product to the service shop, please check the updated list of approved service shps on Allview website at the section: "Support&Service – Approved service".

For more product details visit www.allviewmobile.com. Do not cover the antenna with your hand or other objects Failure to comply resulting in connectivity issues and rapid discharge of the battery.

All applications provided by third parties and installed in this device, may be modified and/or stopped at any moment. Visual Fan Ltd will not be responsible in any way for modifications of the services or

content of these applications. Any request or question regarding third party applications may be addressed to owners of these applications.

Due to the used enclosure material, the product shall only be connected to a USB

Interface of version 2.0 or higher. The connection to so called power USB is prohibited.

The adapter shall be installed near the equipment and shall be easily accessible.

Do not use the mobile phone in the environment at too high or too low temperature, never expose the mobile phone under strong sunshine or too wet environment.

The maximum operating ambient temperature of the equipment is 40℃

CAUTION RISK OF EXPLOSION IF BATTERY IS REPLACED BY AN INCORRECT TYPE. DISPOSE OF USED BATTERIES ACCORDING TO THE INSTRUCTIONS

This device has been tested and meets applicable limits for Radio Frequency (RF) exposure. Specific Absorption Rate (SAR) refers to the rate at which the body absorbs RF energy. SAR limits are 1.6 Watts per kilogram (over a volume containing a mass of 1 gram of tissue) in countries that follow the United States FCC limit and 2.0 W/kg (averaged over 10 grams of tissue) in countries that follow the Council of the European Union limit. Tests for SAR are conducted using standard operating positions with the device transmitting at its highest certified power level in all tested frequency bands. To reduce exposure to RF energy, use a hands-free accessory or other similar option to keep this device away from your

head and body. Carry this device at least 5 mm away from your body to ensure exposure levels remain at or below the as-tested levels. Choose the belt clips, holsters, or other similar body-worn accessories which do not contain metallic components to support operation in this manner. Cases with metal parts may change the RF performance of the device, including its compliance with RF exposure guidelines, in a manner that has not been tested or certified, and use such accessories should be avoided.

For your safety, it is recommended that, during charging, you don't keep the device near your body, and that you place it on an inflammable stand. We recommend that, during nighttime, you put the phone away from you at a minimal distance of 1 meter.

#### **Device power on/off and standby**

After inserting the SIM card, memory card and battery (optional), start the phone by holding down the Power button for 3 seconds. To power off, press and hold the same button and confirm. If you press the Power button you will set phone in standby mode, to return shortly press the same button.

#### **Unlocking, idle screen and applications menu**

To unlock the screen when resuming from standby, slide your finger from the bottom to the top of the screen. The main screen will be displayed

Home screen pages can be customized with shortcuts and widgets. At the top of the screen is placed the notification bar that contains information about the mobile network signal, WiFi, Bluetooth, battery level, time and events.

To display the applications menu, touch the Menu icon from the bottom of the main screen. Slide the screen UP to scroll main menu. Touch the desired application icon to access it. Use the Back button to return to the main screen.

#### **Dialing**

To call a number, from the main screen open the dialer, dial the number and press the call key.

To answer a call drag the icon to the right, and to reject the call drag the icon to the left.

You can call numbers directly from Call log, touch the dial symbol from the right side of the desired number.

### **Messaging**

To create and send an SMS, proceed as follows:

- Open the applications menu;
- Open the *Messaging* application;
- From the bottom-right side of the screen touch *Compose new message* symbol;
- Write the message;

Note: You create an MMS by touching the *"+"* symbol and adding media content: images, sound or movies.

- In the top text box add the number or the name of the recipient;
- Tap the *arrow ->*symbol from the right side of the text box to send the message.

# **Contacts**

Access the Contacts from menu applications.

# **Add new contact:**

- Open *Contacts* from main menu;
- Tap the + symbol from the bottom-right side of the screen;
- Select the memory where you will store: account or phone entry;
- Enter contact information;
- Finally, tap Save.

# **Add new contact from call log:**

- From the applications menu, open the *Dialer*;
- Tap the phone number you want to save;
- Tap *New contact* button;
- Select the memory where you will store: account or phone entry;
- Enter contact information;
- Finally, tap Save.

#### **Import/export contacts**

You can import or export contacts between memories and accounts available, as follows:

- Open *Contacts*;
- Press the *Options* button and select *Import / Export*;
- Choose memory from which to copy contacts;
- Choose in which memory to copy the contacts;
- Select contacts to copy;
- Press the Copy button;

### **Synchronize contacts with an account**

**Note:** If you don't have an account, you can create one which is also necessary for the Google Play.

You can synchronize the contacts of an account by following the next steps:

- Open the applications menu -> Settings -> Applications -> ACCOUNTS;

- Touch the desired account; if you don't have allready set, you can add a new one by touching the button *Add new account*;

- Tick the option *Sync contact*;

### **Customize contacts with photo**

**Note:** The contacts from SIM card cannot be customized with photo. To add a photo to one contacts follow the steps:

- Open *Contacts*;

-Touch the desired contact name;

- On the top-right of the screen touch the contact editing symbol;

-In the left corner of the screen touch thes ymbol to add image;

-Select the input method of image: photoshoot or from gallery.

#### **Google Play**

Google Play provides a multitude of applications from various categories: games, business, communication, shopping, travel, entertainment, books, education, finance, photography, tools, media, social, sports, news.

The first time you open Google Play, you will be prompted to authenticate. If you already have a Google™ account, enter the data. If not, click the Create button to create a new account and follow the steps on the screen.

# **Settings**

Your service provider may default some device settings, so you may not be able to change these settings.

**WLAN**Touch Wi-Fi switch to activate. Open Wi-Fi to search for available networks automatically. Networks without password can be used directly, for others you need to enter the password first.

#### **Bluetooth**

Touch Bluetooth switch to activate. Touch Bluetooth to enter the device searching screen. You can modify settings by pressing the Menu button.

### **Data usage**

Here you can activate or deactivate the data connection and see a chart of data usage status. You can also set the data mobile limit for each SIM.

### **More**

Airplane mode Virtual Private Networks(VPN) Settings. Tethering & portable hotspot

#### Mobile network **Sounds**

This option allows you to set audio tones for incoming calls, e-mail alerts and SMS notifications.

Settings include:Vibration, Volume, ToneAudio, Reviews

Select General / Silent/Meeting/Outdoor profile by touching the right side circle.

# **Power Saving**

You can choose one of the three power schemes:

-Closed

-Normal: calling and messaging are available; data connection remains the same state -Super-long standby: calling and messaging services remains in the same state.

# **Display**

a. Brightness: adjust the brightness.

b. Wallpaper: change the wallpaper picture for idle screen, lock screen and main menu

- c. Auto rotating screen: rotate phone to change direction
- d. Sleep: adjust the delay before the screen automatically locks

e. Font size

# **Battery**

Displays information about the charging status and usage of the battery.

### **Applications**

Shows the list of the installed and downloaded applications, which of them are installed on SD CARD.

### **Location**

Access to my location: enable applications to use your location information.

GPS satellites: switch on/off the GPS receiver.

Google Location Service: let applications to use the WiFi or mobile network connection to get localization.

# **Security**

1) Set up screen locks: you can choose slide, pattern, PIN or password to unlock the screen.

2) Set up SIM card lock: enter 4-8 numbers PIN to set the lock of SIM. If you enter 10 times wrong PUK code, the SIM card will be permanently locked.

- 3) Password visible: password visible when enter it
- 4) Select device administration: add or delete device manager.
- 5) Unknown sources: install apps from unknown sources

6) Trusted credentials: show the trusted credentials

7) Install from SD card: install the encrypted certificate from SD card.

# **Languages and input**

1) Selecting Language: includes all the languages on the phone

2) Spell checker

3) Personal Dictionary: add words to custom dictionary or delete.

4) Input method

5) Text to speech settings

6) Pointer speed

# **Reset to factory settings**

Backup my data: backup my settings and data of other applications.

Factory data reset: clear all data stored on the phone.

# **Accounts**

Add, manage and change synchronization options for the used accounts.

## **Date and Time**

1) Automatic date &time: use date and time provided by network or by GPS

2) Automatic time zone: check to use network-provided time zone

3) Set Date / Set time: touch to set date / time.

4) Selecting time zone : Select Time Zone according to where you are.

5) Use 24 hour time format: ON/OFF

### **Schedule power on/off**

You can set time of boot or off the phone.

### **Accessibility**

1.Power button end call

2.Touch and hold delay

#### **About phone**

You can check the information about: phone status, legal informations, software version.

### **Măsuri de siguranță**

**IMPORTANT!**Vă rugăm să citiți cu atenție aceste instrucțiuni și urmați-le implicit, în caz de situații periculoase de Siguranță în conducere: Este recomandat să nu folosiți telefonul mobil în timp ce conduceți. Dacă trebuie să-l folosiți, întotdeauna folosiți sistemul de "Mâini libere" când conduceți.

Închideți telefonul mobil când sunteți în avion

Interferențele cauzate de telefoanele mobile afectează siguranță aviației și, astfel, este ilegal să-l folosiți în avion. Vă rugăm asigurați-va că telefonul mobil este oprit atunci când sunteți în avion.

Închideți telefonul mobil în zona de operații de sablare.

În spital: Atunci când folosiți telefonul într-un spital, trebuie să vă supuneți normelor relevante specificate de către spital. Orice interferență cauzată de echipamentele wireless poate afecta performanțele telefonului.

Service-uri aprobate: Numai service-urile aprobate pot repara telefoanele mobile. Dacă desfaceți telefonul și încercați să-l reparați singuri veți pierde garanția produsului.

Accesorii și baterii: Numai accesoriile și bateriile aprobate de producător pot fi folosite.

Apeluri de urgentă: Asigurați-vă că telefonul este pornit și activat dacă doriți să efectuați un Apel de Urgentă la 112, apăsați tasta de apel și confirmați locația, explicați ce s-a întâmplat și nu închideți convorbirea.

Bateria și încărcarea bateriei: Se recomandă încărcarea completă a bateriei înainte de prima utilizare a dispozitivului. Nu expuneți bateria la temperaturi mai mari de +40ºC. Nu aruncați bateria în foc sau la întâmplare. Returnați bateriile defecte la furnizor sau la centrele speciale pentru colectarea bateriilor defecte.

Atenție: Nu ne asumăm responsabilitatea pentru situațiile în care telefonul este folosit în alt mod decât cel prevăzut în manual. Compania noastră își rezervă dreptul de a aduce modificări în conținutul manualului fără a face public acest lucru. Aceste modificări vor fi afișate pe siteul companiei la produsul la care se aduc modificări.Conținutul acestui manual poate fi diferit de cel existent în produs. În acest caz ultimul va fi luat în considerare. Pentru a evita probleme care pot să apară cu service-uri care nu mai sunt agreate de S.C. Visual Fan S.R.L. (deoarece S.C. Visual Fan S.R.L. își rezervă dreptulde a încetă colaborarea cu orice service colaborator agreat, existent pe certificatul de garanție la data punerii în vânzare pe piață a lotului de produse), înainte de a duce un produs în service vă rugăm să consultați lista actualizată a service-urilor agreate existentă pe site-ul Allview la sectiunea "Suport&Service -Service autorizat". Pentru mai multe detalii despre produs accesați www.allviewmobile.com. Nu acoperiți antena cu mâna sau alte obiecte, nerespectarea acestei indicații ducând la probleme de conectivitate și descărcarea rapidă a bateriei.

Aplicațiile care însoțesc produsul, și sunt furnizate de terțe părți, pot fi oprite sau întrerupte în orice moment. S.C. Visual Fan S.R.L. se dezice în mod explicit de orice responsabilitate sau răspundere privind modificarea, oprirea ori suspendarea serviciilor / conținutului puse la dispoziție de către terțe părți prin intermediul acestui dispozitiv. Întrebările sau alte solicitări legate de acest conținut ori servicii se vor adresa direct furnizorilor proprietari ai acestora.

Din cauza materialului de acoperire utilizat, produsul se va conecta doar la o interfață USB de versiune 2.0 sau mai mare. Conexiunea la așa-numitul USB cu sursă externă de energie este interzisă. Adaptorul va fi instalat lângă echipament și va fi ușor de accesat.

Nu utilizați telefonul mobil într-un mediu cu temperaturi prea ridicate sau scăzute, nu-l expuneți la lumina puternică a soarelui sau unui mediu cu umiditate ridicată.

Temperatura ambientală maximă pentru operarea echipamentului este de 40℃

ATENȚIE: EXISTĂ UN RISC DE EXPLOZIE DACĂ BATERIA ESTE ÎNLOCUITĂ CU UN MODEL INCORECT. SCOATEȚI BATERIILE UZATE CONFORM INSTRUCȚIUNILOR.

Acest dispozitiv a fost testat și îndeplinește limitele aplicabilității pentru expunerea la Frecvente Radio (FR). Rata Specifică de Absorbție (SAR) se referă la rata cu care corpul absoarbe energia FR. Limitele SAR sunt de 1.6 W/kg (la un volum ce conține o masă de 1 gram de țesut) în țările care aplică limita FCC a Statelor Unite și 2.0 W/kg (în medie peste 10 grame de țesut) în țările care aplică limita impusă de Consiliul European. Testele pentru SAR sunt efectuate utilizând poziții de operare standard, cu dispozitivul care transmite la cel mai ridicat nivel de putere, certificat în toate benzile de frecvență.

Pentru a reduce expunerea la energia FR, utilizați un accesoriu Hands-free, sau alte opțiuni similare, pentru a ține acest dispozitiv la distanță de capul și corpul dumneavoastră. Când transportați dispozitivul, țineți-l la o distanță de cel puțin 5mm de corp, pentru a vă asigura că nivelele de expunere rămân la sau sunt mai joase decât nivelele testate. Alegeți clipsuri de curea, huse, sau alte accesorii pentru purtat care nu conțin componente metalice, pentru a susține operarea în acest mod. Husele cu părți metalice pot schimba performanța RF a dispozitivului, incluzând concordanța cu instrucțiunile de expunere RF într-un mod în care nu a fost testată sau certificată, deci utilizarea acestor accesorii este de evitat.

Pentru siguranța dumneavostră, este recomandat ca în timpul încărcării să nu țineți dispozitivul în apropierea corpului si să îl plasați pe un suport neinflamabil. Va recomandăm că pe timpul nopții să puneți telefonul la o distanță de minim 1 metru de dumneavoastră.

### **Pornire/oprire si standby dispozitiv**

După introducerea cartelelor SIM, a cardului de memorie și a bateriei (opțional), porniți telefonul ținând apăsat butonul Pornire pentru 3 secunde. Pentru oprire, apăsați lung același buton și confirmați. Dacă apăsați scurt butonul Pornire veți introduce telefonul în modul standby, iar pentru a reveni apăsați din nou, scurt, același buton.

#### **Deblocare, ecran principal, meniu de aplicații**

Pentru a debloca ecranul la revenirea din standby, glisați cu degetul din partea de jos către partea de sus a ecranului. Se va afișa ecranul principal.

Paginile ecranului principal pot fi personalizate cu scurtături și widget-uri. În partea superioară a ecranului se găsește bara de notificări care conține informații despre nivelul semnalului rețelelor mobile, WiFi, Bluetooth, nivelul bateriei, ceas și evenimente.

Pentru afișarea meniului de aplicații, atingeți simbolul meniu din ecranul principal. Glisați pentru derularea paginilor meniului principal. Atingeți iconița corespunzătoare pentru accesarea aplicației dorite. Folosiți butonul Înapoi pentru a reveni în ecranul principal.

#### **Apelare**

Pentru apelarea unui număr, din ecranul principal, accesați aplicația de apelare, formați numărul de telefon și apăsați tasta de apelare. Puteți apela numere direct din Jurnalul de apeluri, atingeți butonul de apelare din partea dreaptă a numărului dorit.Pentru a răspunde unui apel, glisați simbolul central către partea dreaptă, iar pentru a respinge apelul glisați către partea stângă.

### **Mesaje**

Pentru a crea și trimite un mesaj **SMS**, procedați astfel:

- Accesați meniul de aplicații;

- Accesați aplicația *Mesagerie*;

- Din partea dreapta-jos a ecranului apasați butonul de mesaj nou;

- Introduceți textul mesajului;

Notă: Puteți transforma mesajul în **MMS** apăsând simbolul *"+"* și introducând conținut media: imagini, sunete sau filme.

- In câmpul superior tastați numărul de telefon sau numele destinatarului;

- Apăsați simbolul săgeată -> din partea dreapta a câmpului de text pentru a trimite mesajul.

#### **Contacte**

Accesați aplicația *Contacte* din meniul de aplicații.

#### **Adăugare contact nou:**

- Accesați aplicația *Contacte* din meniul de aplicații;

- Atingeți simbolul de adăugare + din partea dreapta-jos a ecranului;- Alegeți memoria sau contul unde se va stoca intrarea;

- Introduceți datele contactului;
- La final, atingeți butonul Salvare.

# **Adăugare contact din jurnalul de apeluri:**

- Din meniul de aplicații accesați aplicația Telefon;
- Atingeți numărul de telefonul care doriți să îl salvați;
- Atingeți butonul Contact nou;
- Alegeți memoria sau contul unde se va stoca intrarea;
- Introduceți datele contactului;
- La final, atingeți butonul Salvare.

# **Import/export contacte**

Puteți importa sau exporta contacte între memoriile sau conturile disponibile, astfel:

- Accesați Contacte;
- Apăsați butonul Opțiuni și selectați Importați/Exportați;
- Alegeți memoria din care se vor copia contacte;
- Alegeți memoria în care copiați contactele;


